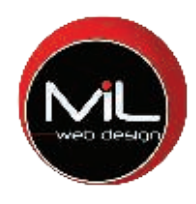

# Workshop

Using Google Business Profile to

Get More Customers

# O LIST YOUR GOOGLE BUSINESS PROFILE

It's time you began to use this important piece of free real estate. Let us help you walk through the important parts. If you've never done anything with Google My Business/Google Business Profile, start here!

Cliff Tillery

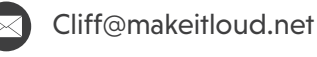

makeitloud.net

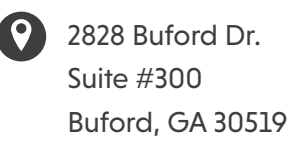

# To Start

Sign in to your Gmail account (Don't have one? Go create one. We'll wait.)

To list your address or not? That is the question. Google says that if you have a location where you see clients (and we mean EVER see customers!), definitely list your address. If not, you can list the address of the business but don't display that.

Eventually, you'll get to the point where you'll need to verify your listing. You may be able to verify via text and your listing will go live shortly. On ocassion you have to wait for a post card to come in the actual mail with a verification code. You can't go live without it.

# #10 #11 #12

Fill out your main service area now, but don't kill yourself here. You can always add more later.

# #1  $\#2$  #3

Open another tab, go to Google and type in "Google My Business" Hit the first entry in the search results. Search your business name & see if there's already a listing built for you. If so, look for "Claim This Listing" or "Own This Business?"

## #4  $\#5$  #6

Make sure you pick the business category that most closely fits what you do

# #7 #8 #9

Spend your time filling out as much of your listing as you possibly can while you wait.

Look for the lovely representative from Detroit Voltage wearing a white hard hat. Click on the "Manage Now" button and follow the instructions.

Fill in everything you can with as much detail as you can.

Write your business description (750 characters)

Add as much about your accessibility information as you can. (i.e. wheelchair accessible, etc.)

Keep in mind, you will run into some limitations as to what you can add and do when your listing is unverified, but go as far as you can for now.

# #13 #14 #15

To learn more, go to our GMB blog post at https://makeitloud.net/2021/06/g oogle-my-business-basics/

Add a business logo (720x720 pixels), profile picture (1080x608) & a lot of other pictures. 10-20 for starters. Google wants proof that you're a real business, so add pictures of your building, signage, staff, what you do, before/after etc.

If you don't get a postcard in 5-7 days, wait a few more days and go back in and have another one resent. You're now in postcard waiting hell.

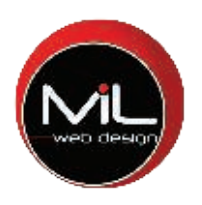

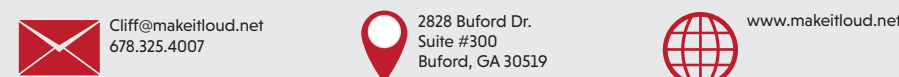

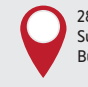

2828 Buford Dr. Suite #300 Buford, GA 30519

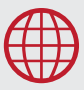

# Once Your Listing is Verified

Rejoice and be glad!

Add products and services and describe them as much as possible given the 300 character restraints. Use keywords wherever appropriate but write for the readers (not Google). Go as deep here as you want. We suggest being comprehensive.

Turn on Messages to allow people to reach you through your listing.

# #1  $\#2$  #3

Updated and add any other categories your business may fit into without getting too far off base. For example, if you're a plumber, stick with plumbing related services vs adding plumbing supplier.

Add photos of your building, signage, staff and your work. If appropriate to what you do, use this as a gallery of your work.

# #7 #8 #9

Add Questions & Answers- use this as a place to add keyword rich FAQs.

Implement a system to begin collecting reviews on a consistent basis. Respond to every single one as soon as you can- this means the good, the bad, and most definitely the ugly. Just don't respond in a way to get featured on CNN. You'll never win an argument on GMB. Don't even try.

Remember that getting reviews is more than just a good thing to do to improve your visibility. It helps your conversion. Whether you're aware of it or not, people make decisions to click based on the number of reviews and ratings. Read more about this: https://makeitloud.net/2022/02/t op-5-things-youre-ignoring-with-y our-google-business-profile/

Go back and look at your service areas under "Info". You have 20 slots there- fill them! You can put cities and counties. Use that space as much as it makes sense.

# #4  $\#5$  #6

Turn on Call History to start tracking how frequently people call you from your listing.

Start adding posts - at least once a week. Every post needs a call to action. Make sure to add eye-catching images to each post (1200x900 pixels). If you're already blogging, add a blurb of your blog and a link back to your website to read more.

# #10 #11 #12

Keep adding content & pictures to your GBP listing regularly. We suggest adding at least a post weekly.

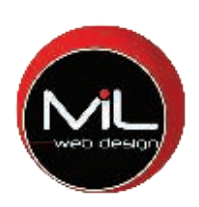

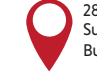

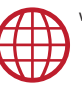